# 添付文書

プログラム 01 疾病診断用プログラム 管理医療機器 多項目モニタ用プログラム JMDN コード: 33586012 - 多項日モーク用ノロクノム JMDN コート: 359860112<br>( パルスオキシメータ用プログラム JMDN コード: 17148072 ) エスピー02 ソフトウェア

#### 【 形状・構造及び原理等 】

#### 1. 概要

本品は、汎用パーソナルコンピュータ上で稼働するソフトウェアであり、 主に下記の表にまとめた通信手段を有する多項目モニタ等( 以下、モニ タ等とする )から得られた情報を更に処理して診療のために提供するプ ログラムである。

本品は、汎用パーソナルコンピュータにダウンロードもしくはインスト ール( インストール用記録媒体: USB メモリスティック、またはCD ) して使用する。

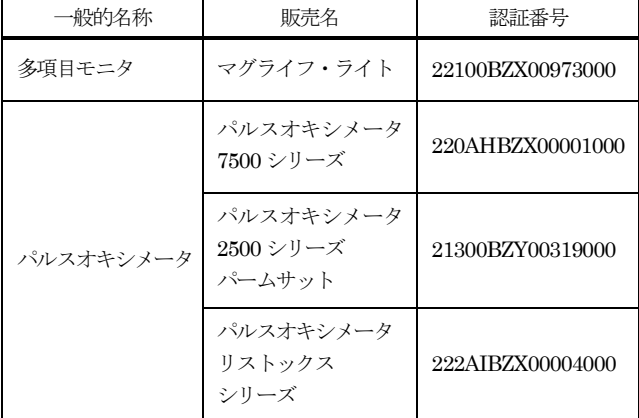

モニタ等より受診した測定データ及び患者に関する属性データに含ま れる閾値を比較し、閾値範囲外となるデータであることを検知した場合に は、音及び表示によりその旨をアラームとしてユーザに通知するオプショ ン機能がある。ただし、アラーム機能は重要パラメータ( 不整脈検出・ 無呼吸検出または、麻酔等の場合に弛緩薬及び局所麻酔薬の投与量の決定 を支援する )の監視に該当しない。

# 2. 機能

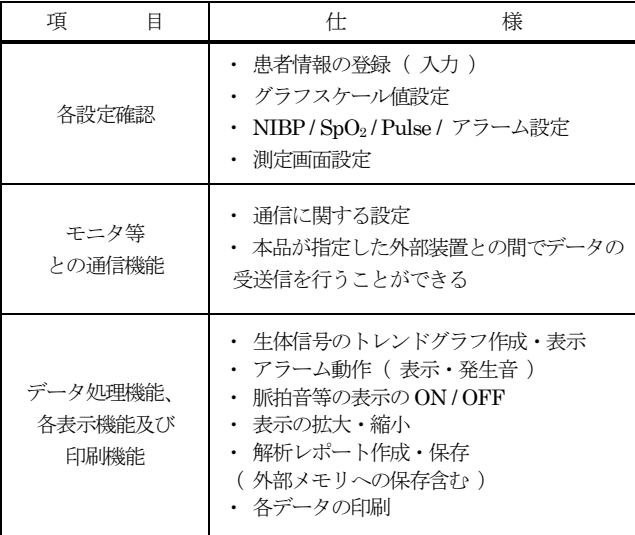

#### 3. 作動 ・ 動作原理

通信手段を有するモニタ等が測定した患者データを受信し、診療のため に表示する。また、解析結果を保存することができる。 接続例: 汎用パーソナルコンピュータは「使用方法」欄に記載した仕様

を満たすものであること。

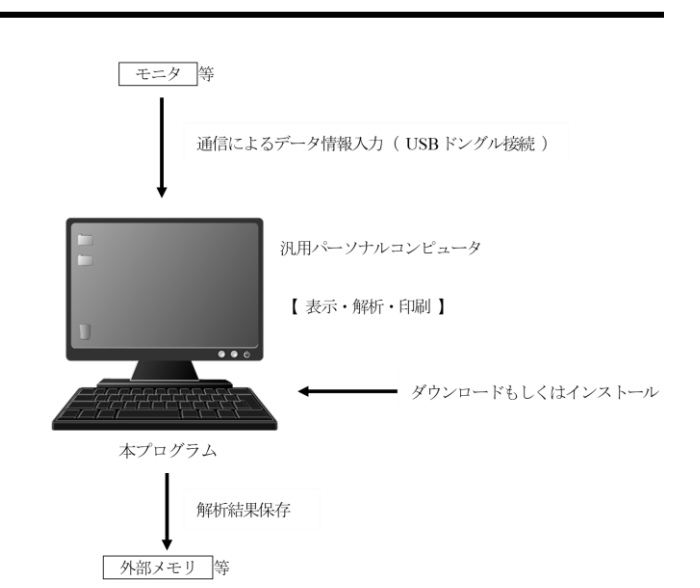

# 【 使用目的又は効果 】

本品は、多項目モニタから得られた情報及びパルスオキシメータから得 られた情報をさらに処理して診断等のために使用する医療機器プログラ ムである。また、当該プログラムを記録した記録媒体を含む。

# 【 使用方法等 】

#### 1. 動作環境及び事前準備

本品は、下記の仕様を満たす汎用パーソナルコンピュータに製造販売業 者が指定した方法( 添付文書又はプログラムに含めた電磁的記録に記載 された手順 )でダウンロードもしくはインストール( インストール用記 録媒体: USB メモリスティック、またはCD )して使用する。 汎用パーソナルコンピュータは、患者環境外に設置する。

#### < 汎用パーソナルコンピュータの仕様 >

本品に接続する汎用パーソナルコンピュータの安全規格は JIS C 62368-1 : 2018「オーディオ・ビデオ、情報及び通信技術機器 ― 第1部: 安全性要求事項」またはJIS C 6950-1: 2016「情報技術機器―安全性― 第1 部: 一般要求事項」に適合したものであること。

```
< パーソナルコンピュータ本体 >
プロセッサ( CPU ): Core i3 以上
基本速度: 2.80 GHz 以上
コア数: 2 以上
実装メモリ: 4GB 以上
表示機能: XGA ( 1024 × 768 ) 以上
HD / SSD ドライブ: 128GB 以上
```
< 周辺機器 > キーボード: OADG106 キー準拠  $\text{USB} \times \text{--b}: \text{USB} (2.0 \sim 3.1) \times 3 \times \text{--b} \times \text{--b}$ マウス: 標準型( Windows 8 / 10 対応型 ) プリンタ: 報告書印刷用

< 対応OS >

# Microsoft 社 Windows 8 / 10 (日本語対応 OS 32 / 64 Bit)

#### 2. 使用準備

(1)ダウンロードの場合、本品をパーソナルコンピュータにダウンロー

取扱説明書を必ずご参照ください。

ドする。また、インストールの場合は、インストール用USB メモリ スティックまたはCD をパーソナルコンピュータにセットする。

- (2)パーソナルコンピュータのデスクトップに起動アイコンが表示する ことを確認する。
- (3) パーソナルコンピュータに受信機( NIBP / SpO<sub>2</sub> / Pulse) を接続 する。受信機とモニタ等の送信機をペアリングする。 (4) 認証 USB メモリスティックを装着し、起動アイコンから本体を起
- 動する。

# 3. 操作

- (1)患者データを入力する。
- (2)機能を選択する。
- (3)測定画面やトレンドグラフを表示する。
- (4)測定終了後、データを保存する。

# 4. 終了

- (1)画面上の終了アイコンをクリックするかあるいはメニュー項目から 終了機能を選択し、本品を終了する。
- (2)必要に応じて電源を切る。

# 【 使用上の注意 】

# < 使用注意 >

- 1. ネットワークに接続した環境で使用する場合は、コンピュータウイル ス及び情報の漏洩等に注意すること。
- 2. プログラムの同時使用時には注意すること。
- 3. 本品のモニタ等のデータが問題なく受信できることを確認する。

# < 重要な基本的注意 >

推奨仕様を満たす機器にインストールすること。

# 【 取扱い上の注意 】

・ モニタ等とパーソナルコンピュータの間は通信によりデータ転送が行 われるため、距離、設置区画の確認が必要である。特にMRI 室において は、画像への影響について細心の注意を払う必要がある。

- ・ 以下のような場合、患者の状態が把握できず、患者が危険な状態にな ったことを検知できない。
	- ・ 患者の生体データを取得できない場合
	- ・ 受信データ化けによる測定値不正取得の場合
	- ・ 測定中の通信途絶時のユーザへの通知の場合
	- ・ 患者の体動により、センサプローブが患者から外れ、
	- 測定ができない場合
	- ・ センサプローブの取扱い不良により、測定ができない場合
	- ・ アラーム条件の設定不良により、アラーム通知が発生しない場合
	- ・ 通信条件の設定不良により、データを受信できない場合

# 【 保守・点検に係る事項 】

# < 使用者による保守点検事項 >

本品がパーソナルコンピュータ上で問題なく動作することを確認する。

# < 業者による保守点検事項 >

特になし

# 【 製造販売業者及び製造業者等の氏名または名称等 】

# < 製造販売業者 >

スター・プロダクト株式会社 東京都文京区本駒込二丁目29 番24 号 電話 : 03-3812-6005 FAX : 03-3812-6006

# < 製造業者 >

コアソフトウエア株式会社

取扱説明書を必ずご参照ください。